# **EC1000** Ethernet-Controller

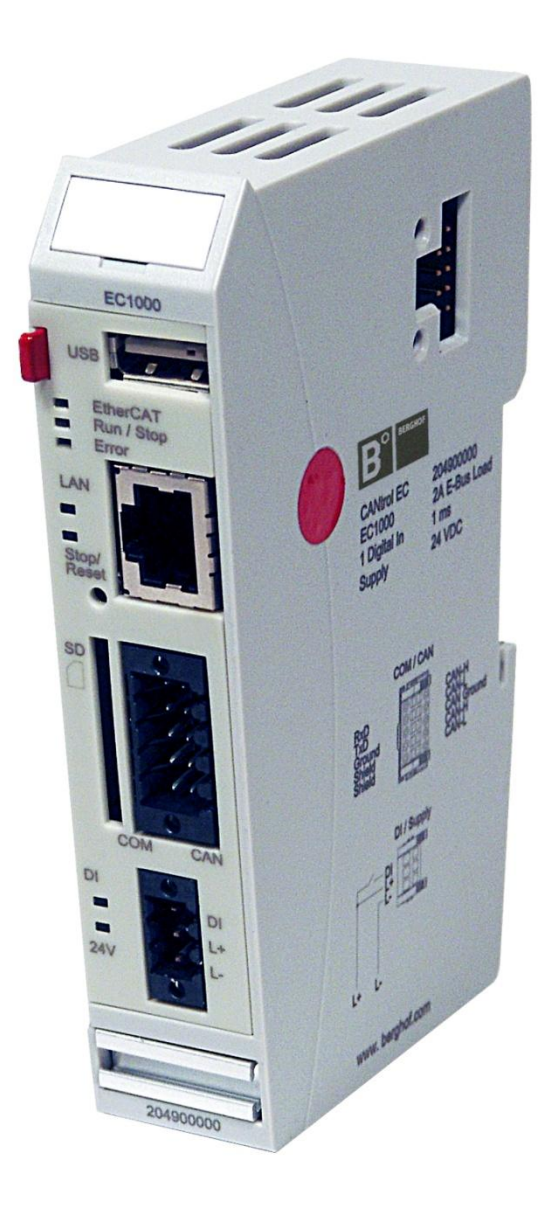

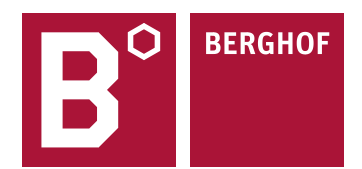

#### Copyright © Berghof Automation GmbH

Weitergabe und Vervielfältigung dieser Unterlage sowie Verwertung und Mitteilung ihres Inhalts ist nicht gestattet, sofern nicht unsere ausdrückliche Zustimmung vorliegt. Alle Rechte vorbehalten. Zuwiderhandlungen verpflichten zu Schadenersatz.

#### **Haftungsausschluss**

Der Inhalt dieser Publikation wurde auf Übereinstimmung mit der beschriebenen Hard- und Software geprüft. Abweichungen können dennoch nicht ausgeschlossen werden, so dass wir für die vollständige Übereinstimmung keine Gewähr übernehmen. Die Angaben in dieser Publikation werden regelmäßig überprüft, notwendige Korrekturen sind in den nachfolgenden Auflagen enthalten. Verbesserungsvorschläge sind stets willkommen. Technische Änderungen vorbehalten.

#### **Warenzeichen**

- → CANtrol® und CANtrol®- dialog sind Warenzeichen der Berghof Automation GmbH
- → Microsoft®, Windows® und das Windows® Logo sind eingetragene Warenzeichen der Microsoft Corp. in den USA und anderen Ländern.
- → EtherCAT<sup>®</sup> ist ein eingetragenes Warenzeichen und patentierte Technologie, lizenziert von Beckhoff Automation GmbH, Deutschland.
- $\rightarrow$  CiA® und CANopen® sind eingetragene Gemeinschaftsmarken von CAN in Automation e.V.

Die Rechte aller hier genannten Firmen und Firmennamen sowie Waren und Warennamen liegen bei den jeweiligen Firmen.

#### **Hinweise zu diesem Handbuch**

 $\rightarrow$  Inhalt

Vollständigkeit

Dieses Gerätehandbuch enthält die produktspezifischen Informationen, die zum Zeitpunkt der Herausgabe dieses Gerätehandbuches gültig sind.

Dieses Gerätehandbuch ist nur zusammen mit den, für den jeweiligen Anwendungsfall erforderlichen, produktbezogenen Hard- und Software Anwenderhandbüchern vollständig.

Sie erreichen uns zentral unter: Berghof Automation GmbH Harretstr. 1 72800 Eningen Deutschland T +49.7121.894-0 F +49.7121.894-100 e-mail: controls@berghof.com www.berghof.com

Die Berghof Automation GmbH ist nach DIN EN ISO 9001:2000 zertifiziert.

## **Änderungsprotokoll**

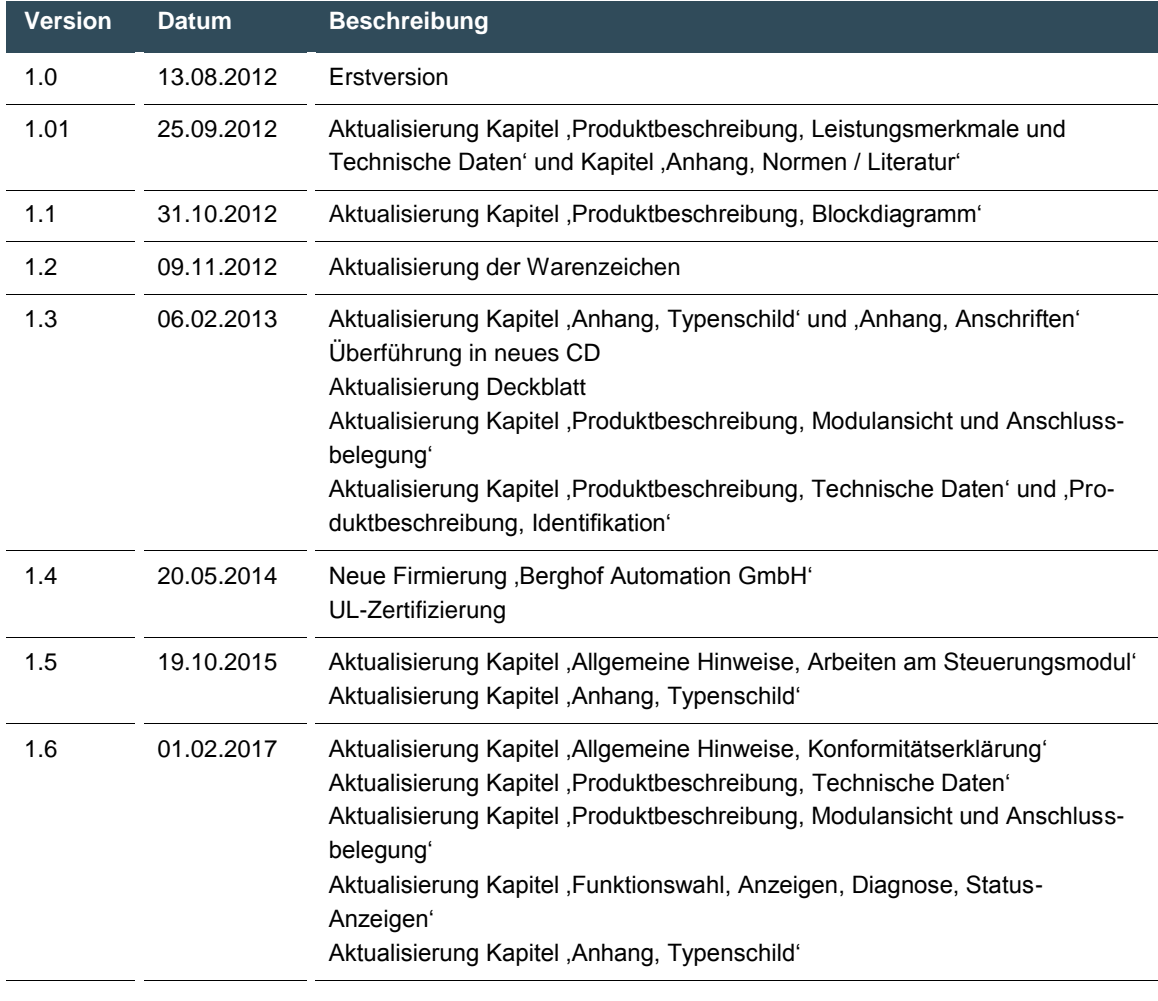

Leerseite

## **Inhaltsverzeichnis**

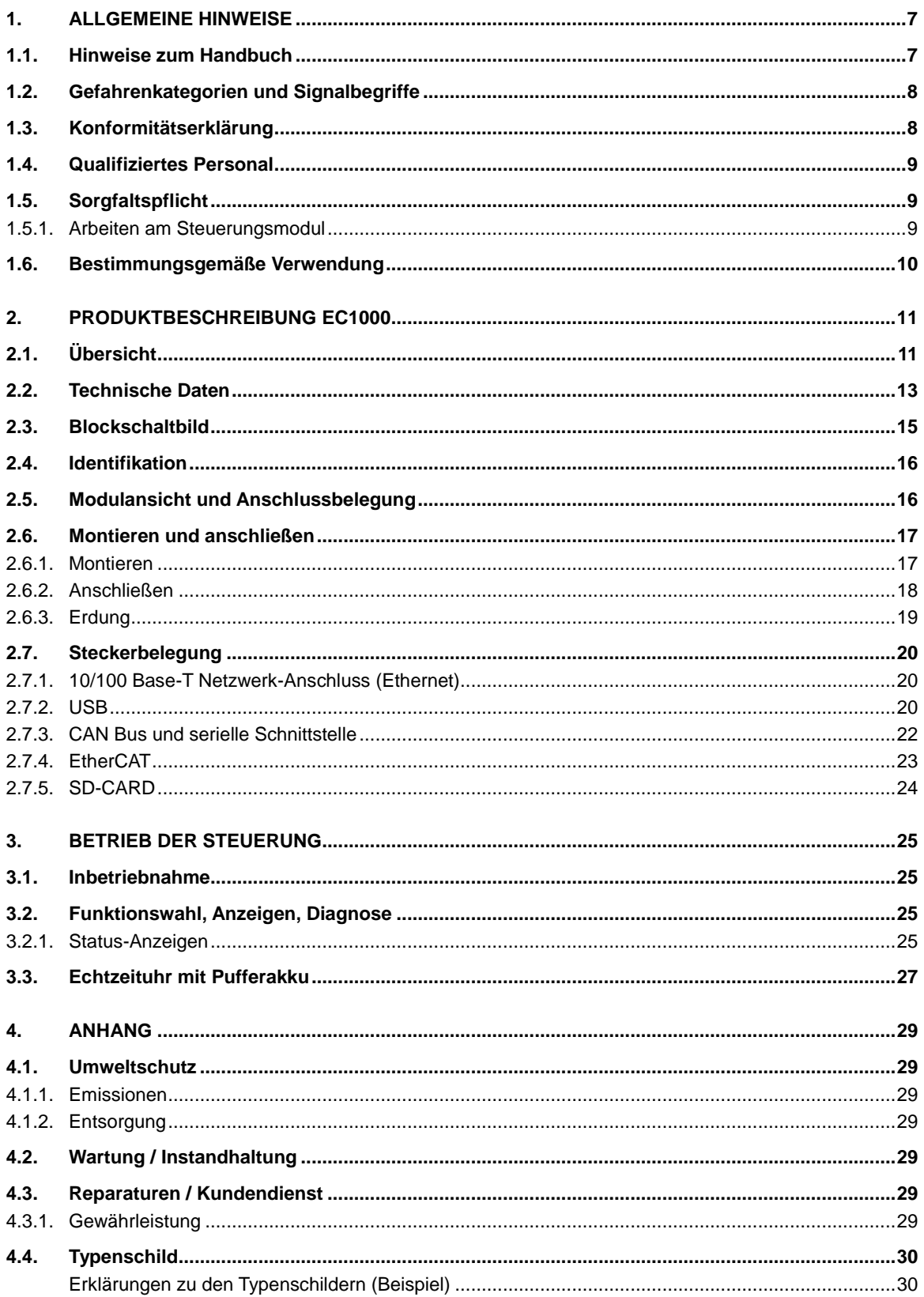

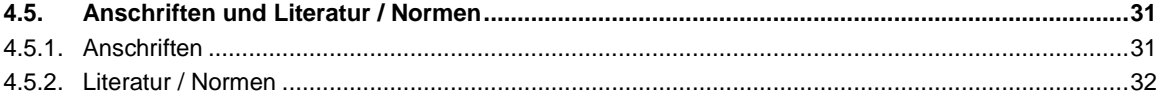

## **1. Allgemeine Hinweise**

### **Dokumentation**

Dieses Anwenderhandbuch richtet sich an qualifiziertes Personal und enthält Informationen zur Montage, Installation, Inbetriebnahme und Wartung. Die Informationen in diesem Dokument können sich ohne vorherige Ankündigung ändern.

## **1.1. Hinweise zum Handbuch**

Dieses Anwenderhandbuch ist Bestandteil des Produktes. Halten Sie dieses Anwenderhandbuch jederzeit beim Produkt verfügbar. Sie finden hier Informationen zu den Themen:

- $\rightarrow$  Anwendungsbereiche
- $\rightarrow$  Sicherheit
- $\rightarrow$  Mechanischer Aufbau
- $\rightarrow$  Elektrischer Aufbau
- $\rightarrow$  Anschlüsse
- $\rightarrow$  Inbetriebnahme
- $\rightarrow$  Instandhaltung und Wartung
- $\rightarrow$  Außerbetriebnahme
- $\rightarrow$  Entsorgung

## **1.2. Gefahrenkategorien und Signalbegriffe**

Die nachstehend beschriebenen Signalbegriffe werden für Sicherheitshinweise verwendet, die Sie zu Ihrer persönlichen Sicherheit und zur Vermeidung von Sachschäden beachten müssen.

Die Signalbegriffe haben folgende Bedeutung:

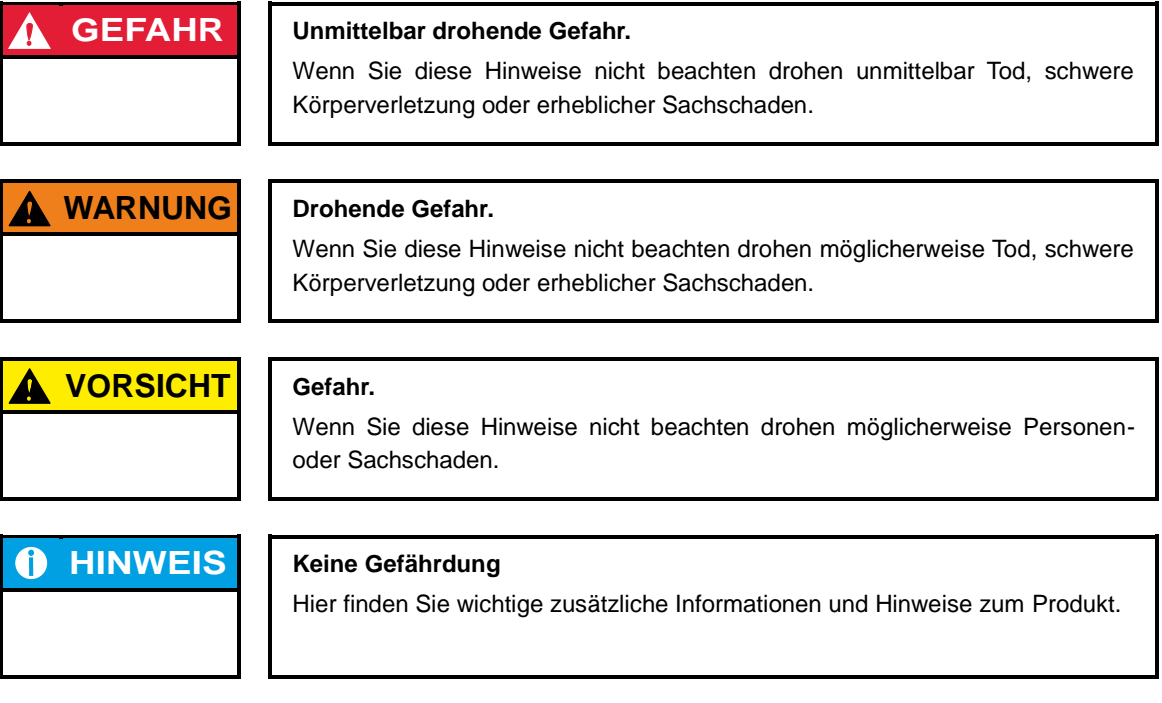

## **1.3. Konformitätserklärung**

Das Steuerungsmodul in seiner Grundausstattung, sowie mit den unten aufgeführten Erweiterungs-Modulen, entspricht und berücksichtigt folgende Richtlinien und Normen:

- **EMV-Richtlinie 2014/30/EU**
- **DIN EN 61131-2:2009-1** Speicherprogrammierbare Steuerungen Teil 2: Betriebsmittelanforderungen und Prüfungen
- **UL 508:2013-10** Industrial Control Equipment 17. Edition / 1999-01-28

## **1.4. Qualifiziertes Personal**

Installation, Inbetriebnahme und Wartung des Steuerungsmoduls erfordert qualifiziertes Personal. Qualifiziertes Personal im Sinne dieser Dokumentation und der darin enthaltenen Sicherheitshinweise sind ausgebildete Fachkräfte, die die Berechtigung haben Geräte, Systeme und Stromkreise gemäß den Standards der Sicherheitstechnik zu montieren, zu installieren, in Betrieb zu nehmen, zu erden und zu kennzeichnen und die mit den Sicherheitskonzepten der Automatisierungstechnik vertraut sind.

## **1.5. Sorgfaltspflicht**

Der Betreiber, bzw. Weiterverarbeiter (OEM) muss sicher stellen, ...

- $\rightarrow$  dass das Steuerungsmodul nur bestimmungsgemäß verwendet wird.
- $\rightarrow$  dass das Steuerungsmodul nur in einwandfreiem, funktionstüchtigem Zustand betrieben wird.
- $\rightarrow$  dass das Anwenderhandbuch stets in leserlichem Zustand und vollständig verfügbar ist.
- $\rightarrow$  dass nur ausreichend qualifizierte und autorisierte Fachkräfte das Steuerungsmodul montieren, installieren, in Betrieb nehmen und warten.
- dass diese Fachkräfte regelmäßig in allen zutreffenden Fragen der Arbeitssicherheit und des Umweltschutzes unterwiesen werden, sowie die Inhalte des Anwenderhandbuches und insbesondere die darin enthaltenen Sicherheitshinweise kennen.
- $\rightarrow$  dass die am Steuerungsmodul angebrachte Geräte-Kennzeichnungen und Identifikationen sowie Sicherheits- und Warnhinweise nicht entfernt und in stets lesbarem Zustand gehalten werden.
- $\rightarrow$  dass die am jeweiligen Einsatzort des Steuerungsmoduls geltenden nationalen und internationalen Vorschriften für die Steuerung von Maschinen und Anlagen eingehalten werden.
- dass die Anwender stets über alle aktuellen, für ihre Belange relevanten Informationen zum Steuerungsmodul und dessen Anwendung und Bedienung verfügen.

## **1.5.1. Arbeiten am Steuerungsmodul**

Bevor Sie am Steuerungsmodul arbeiten, müssen Sie immer

- zuerst die Steuerung und die Anlage in einen sicheren Zustand bringen.
- dann erst die Steuerung und die Anlage abschalten und
- → erst jetzt das Steuerungsmodul von der Anlage abkoppeln.

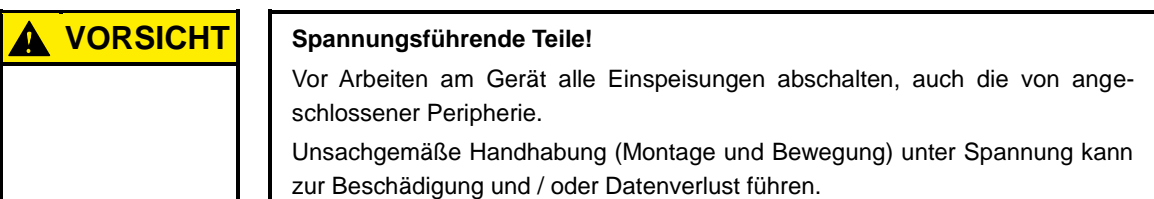

## **1.6. Bestimmungsgemäße Verwendung**

Dies ist ein modulares Automatisierungssystem für industrielle Steuerungs-Anwendungen des mittleren bis oberen Leistungsbereiches.

Das Automatisierungssystem ist für die Verwendung innerhalb der Überspannungskategorie I (IEC 364-4- 443) zur Steuerung und Regelung von Maschinen und industriellen Prozessen in Niederspannungsanlagen, in denen die Bemessungs-Versorgungsspannung 1000 V Wechselspannung (50/60 Hz) oder 1500 V Gleichspannung nicht übersteigt, bestimmt.

Das Automatisierungssystem ist ferner in einer Umgebung mit Verschmutzungsgrad 2 oder vergleichbar verwendbar.

Die Geräte müssen von einem Netzteil versorgt werden, welches durch eine Überstromschutzeinrichtung gemäß UL 248 gesichert ist. Der maximale Strom ist definiert durch 100/U, wobei U der maximalen Nennspannung von 28,8 VDC entspricht, so dass die Anforderungen für energiebegrenzte Stromkreise gemäß UL 508 eingehalten werden.

Angaben zur Drahtverbindung: Verwenden Sie Leitungen mit Querschnitt AWG 16-22 oder gleichwertig.

Der einwandfreie und sichere Betrieb des Automatisierungssystems setzt qualifizierte Projektierung, sachgemäßen Transport, Lagerung, Aufstellung und Anwendung sowie sorgfältige Instandhaltung voraus. Das Automatisierungssystem darf ausschließlich im Rahmen der in dieser Dokumentation und den zugehörigen Anwenderhandbüchern spezifizierten Daten und Einsatzfälle verwendet werden.

Verwenden Sie das Automatisierungssystem nur wie folgt:

- $\rightarrow$  Bestimmungsgemäß
- $\rightarrow$  In technisch einwandfreiem Zustand
- $\rightarrow$  Ohne eigenmächtige Veränderungen
- $\rightarrow$  Ausschließlich durch qualifizierte Anwender

Beachten Sie die Vorschriften der Berufsgenossenschaften, des Technischen Überwachungsvereins, die VDE-Bestimmungen oder entsprechende nationale Bestimmungen.

#### **Sicherheitsgerichtete Systeme**

Der Einsatz von SPS-Steuerungen in sicherheitsgerichteten Systemen erfordert besondere Maßnahmen. Wenn eine SPS-Steuerung in einem sicherheitsgerichteten System eingesetzt werden soll, sollte sich der Anwender, zusätzlich zu eventuell verfügbaren Normen oder Richtlinien für sicherheitstechnische Installationen, ausführlich vom SPS Hersteller beraten lassen.

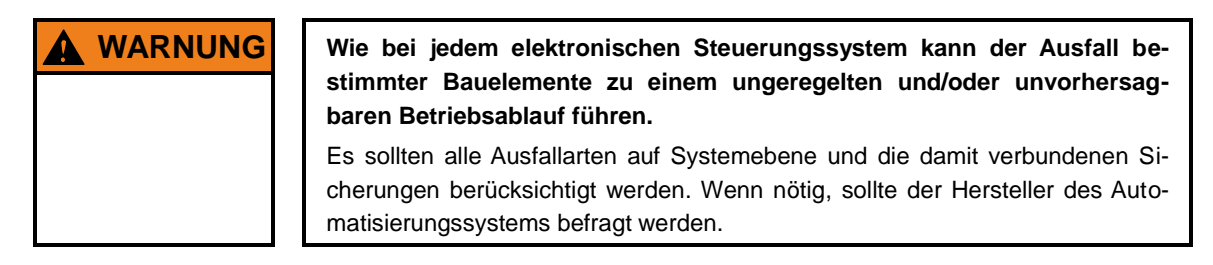

 $\rightarrow$  Kurzbeschreibung

## **2. Produktbeschreibung EC1000**

## **2.1. Übersicht**

Der EC1000 ist eine CODESYS SPS-Steuerung mit einem breiten Spektrum an Datenschnittstellen. Das Modul ist nach IEC 61131-3 entweder mit Version 2.3 oder 3.x programmierbar.

### **Montage**

Der EC1000 ist für den Schaltschrankeinbau auf einer DIN Tragschiene in rauer industrieller Umgebung konzipiert. Durch das lüfterlose Design und den Flash-Speicher ist der Wartungsaufwand minimal.

### **Ethernet**

Es steht eine Ethernet Schnittstelle mit 10/100 Mbit/s zur Verfügung. Durch die Protokolle TCP/IP und UDP/IP ist eine sehr flexible Anbindung an eine Visualisierungssoftware, an übergeordnete Steuerungseinheiten oder an die IT-Infrastruktur ermöglicht.

### **EtherCAT Schnittstelle**

Es ist eine EtherCAT E-Bus Schnittstelle mit einem seitlichen 10pol. Anschluss vorhanden.

### **USB**

Mit der USB Host Schnittstelle steht eine weit verbreitete Peripherieschnittstelle zur Verfügung. Damit kann z.B. über ein USB Stick ein Applikationsupdate oder ein Datenabzug einfach durchgeführt werden. Bitte wenden Sie sich an unseren technischen Support, falls für ein bestimmtes USB Gerät noch keine Treiberunterstützung verfügbar ist.

### **CAN Schnittstellen**

Der EC1000 besitzt 1 Standard CAN Schnittstelle, die bis 1 Mbit/s eingesetzt werden kann.

### **Serielle Schnittstellen**

Die RS232 kann zusätzlich auch als Programmierschnittstelle verwendet werden.

### **Echtzeituhr**

Eine akkugepufferte, wartungsfreie Echtzeituhr kann über eine Softwareschnittstelle auf die aktuelle Uhrzeit eingestellt werden.

### **SD-Card**

Der EC1000 besitzt 1 SD-Card Steckplatz, z. B. für Datenabzüge.

### **Steckplatzerweiterung**

Optional ist ein Steckplatz für ein linksseitiges Erweiterungsmodul für Kommunikation vorhanden. Mögliche Schnittstellen sind LAN, CAN, RS485 oder RS232.

### **Visualisierung**

CODESYS Target- und Web-Visualisierung sind im Lieferumfang enthalten. Mit den Berghof Ethernet-Terminals ET1000 steht eine einfach anzuwendende Anzeige zur Verfügung.

### **Vernetzung**

PROFINET device und BACnet controller Funktion als Softwareoption.

11

### **Leistungsmerkmale im Überblick**

- $\rightarrow$  400 MHz CPU
- Anwender Programm- und Datenspeicher (RAM): 128 MB Onboard max. 96 MB für Applikation
- Anwender Programmspeicher (Flash): 64 MB Onboard / 56 MB für CODESYS V2.3 bzw. 40 MB für CODESYS V3 Applikation
- $\rightarrow$  Retainspeicher 24 kB
- $\rightarrow$  1 Ethernet 10/100 Base T Schnittstelle
- $\rightarrow$  1 USB Host Schnittstelle V1.1
- $\rightarrow$  1 CAN-Schnittstelle in Front
- $\rightarrow$  1 serielle Schnittstelle RS232 für Programmiertools und Anwendung
- $\rightarrow$  1 EtherCAT Schnittstelle mit bis zu 10 Teilnehmern (oder max. 2 A)
- $\rightarrow$  Echtzeituhr
- $\rightarrow$  1 SD-Card Steckplatz
- $\rightarrow$  Steckplatz für linksseitiges Erweiterungsmodul für Kommunikation (optional)
- $\rightarrow$  Lieferumfang und Zubehör

### **Lieferumfang**

Der Lieferumfang des Steuerungsmoduls besteht aus:

 $\rightarrow$  Ethernet Controller EC1000

### **Zubehör**

- $\rightarrow$  Steckersatz-EC1000; Best.-Nr.: 201605600
- $\rightarrow$  Schirmanschlussklemmen: 2 x 8 mm; Best.-Nr.: 204802400
	- 1 x 14 mm; Best.-Nr.: 204802500

## **2.2. Technische Daten**

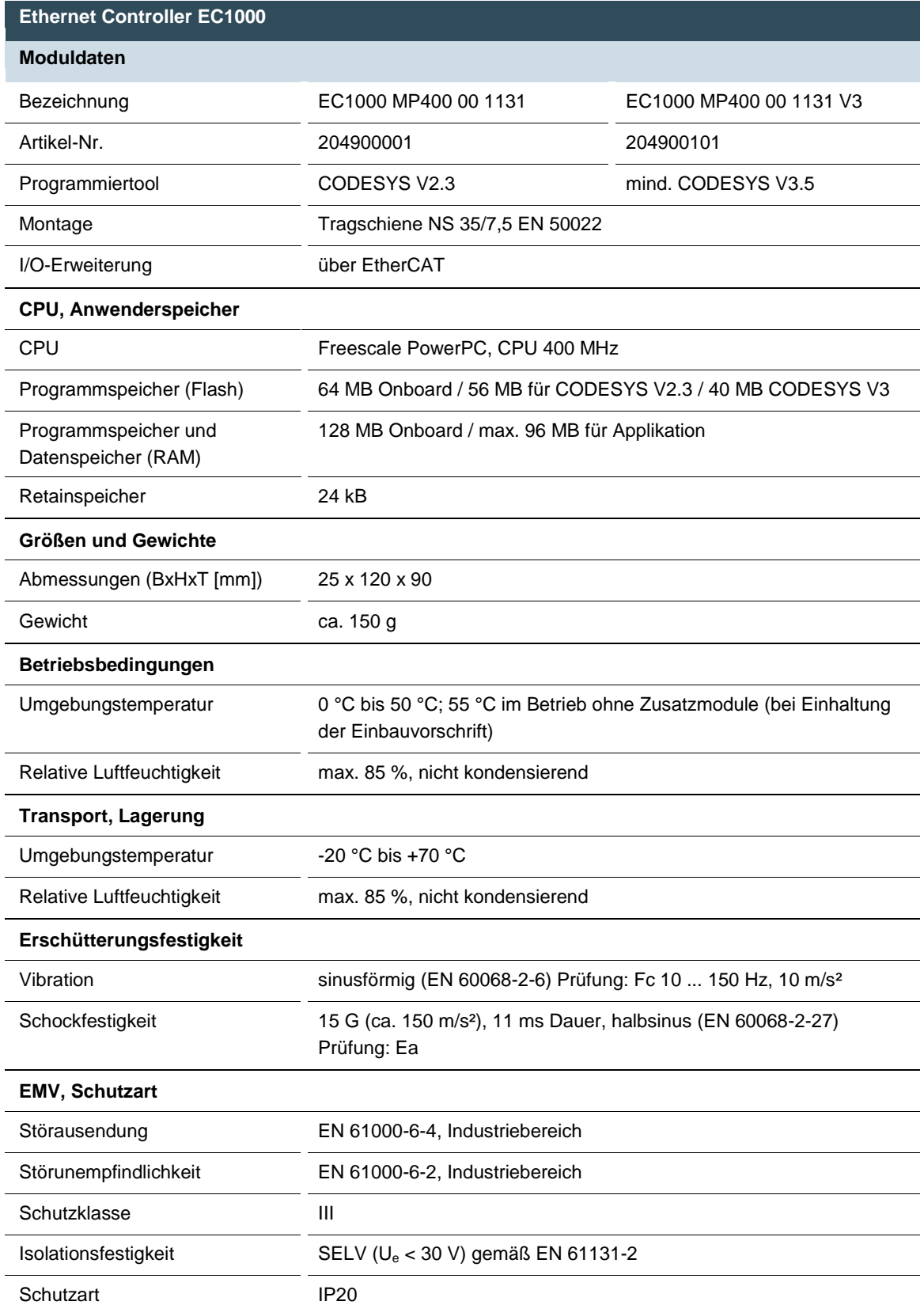

Berghof Automation GmbH | Harretstraße 1 | 72800 Eningen | www.berghof.com 2VF100179FD05.docx | EC1000\_HB\_de\_2D1651007ZD00.docx

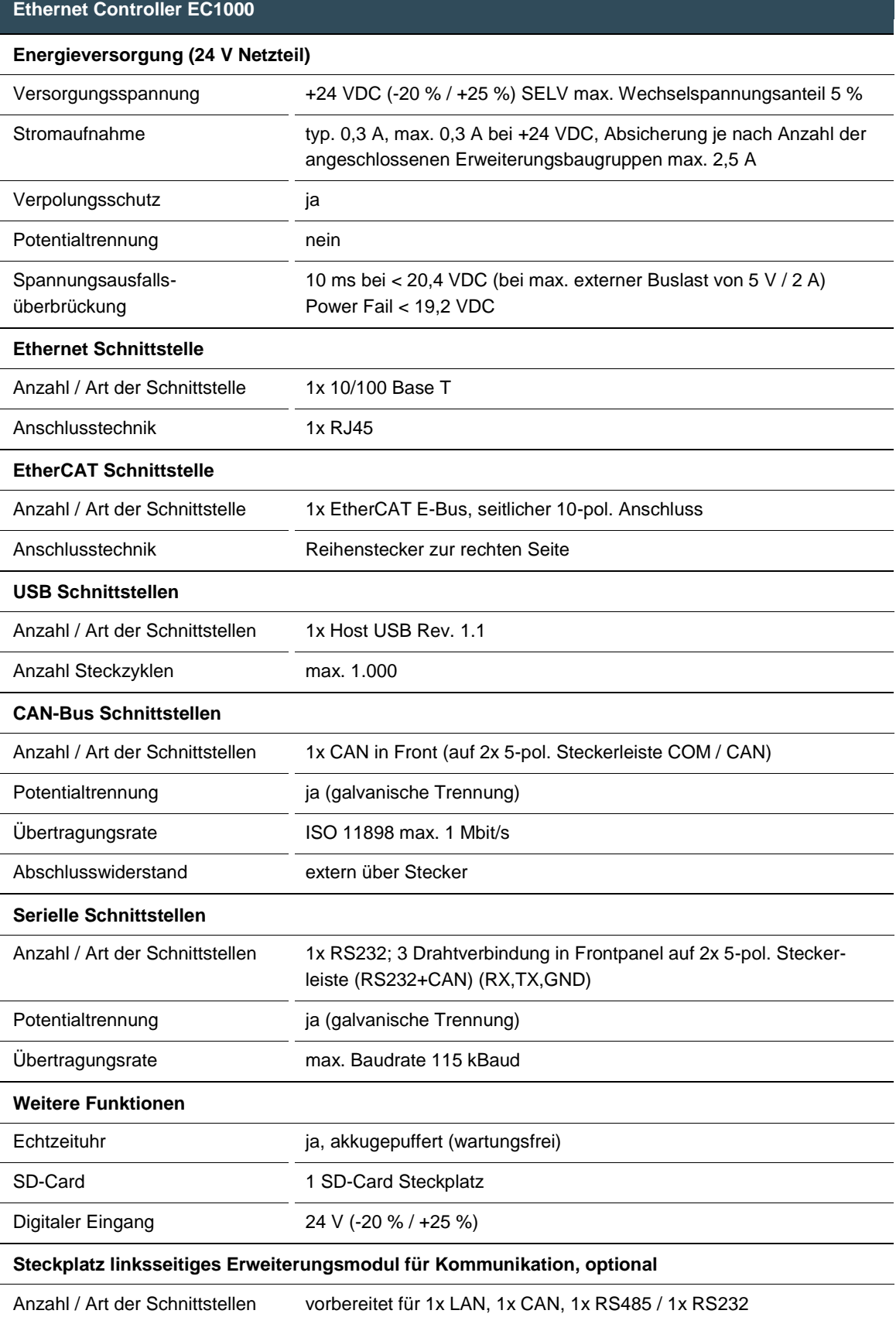

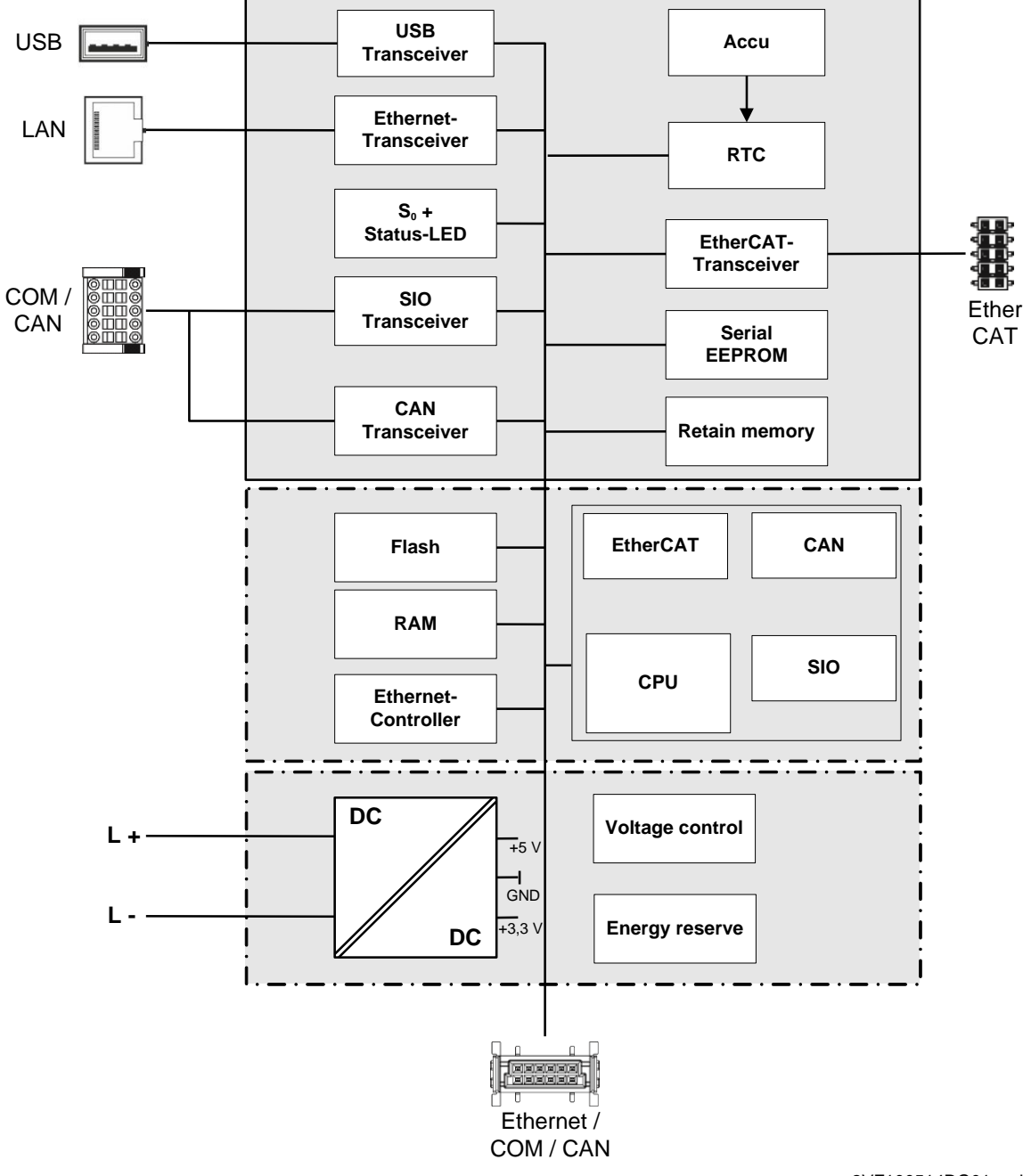

## **2.3. Blockschaltbild**

2VF100514DG01.vsd

## **2.4. Identifikation**

**Produkt:** Ethernet-Controller, Typ EC1000

## **Identifikationsschlüssel**

Anhand des Identifikationsschlüssels können die Eigenschaften des Ethernet-Controllers (siehe ,Anhang, Typenschild') aufgeschlüsselt werden.

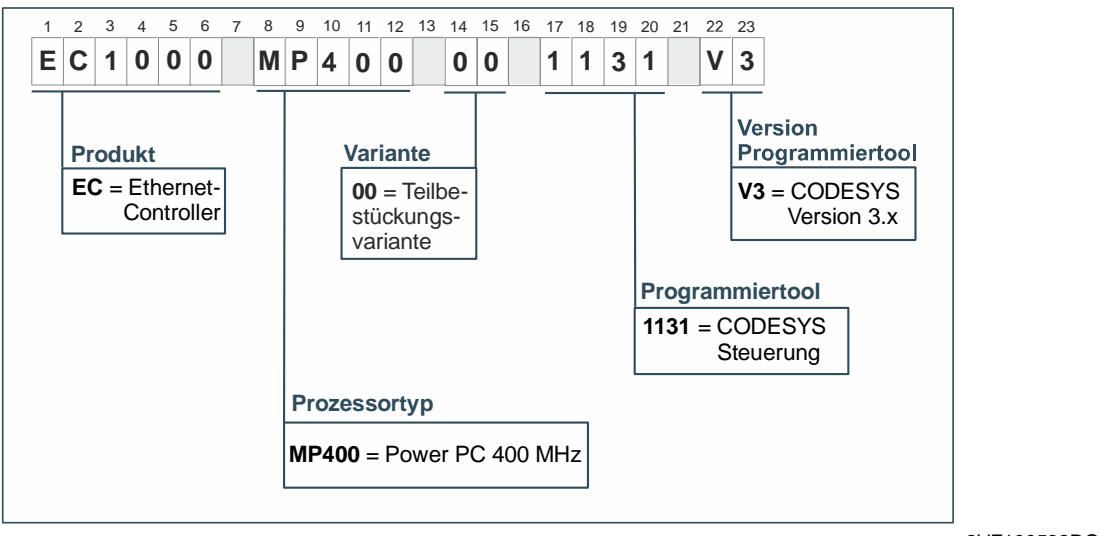

2VF100582DG00.cdr

## **2.5. Modulansicht und Anschlussbelegung**

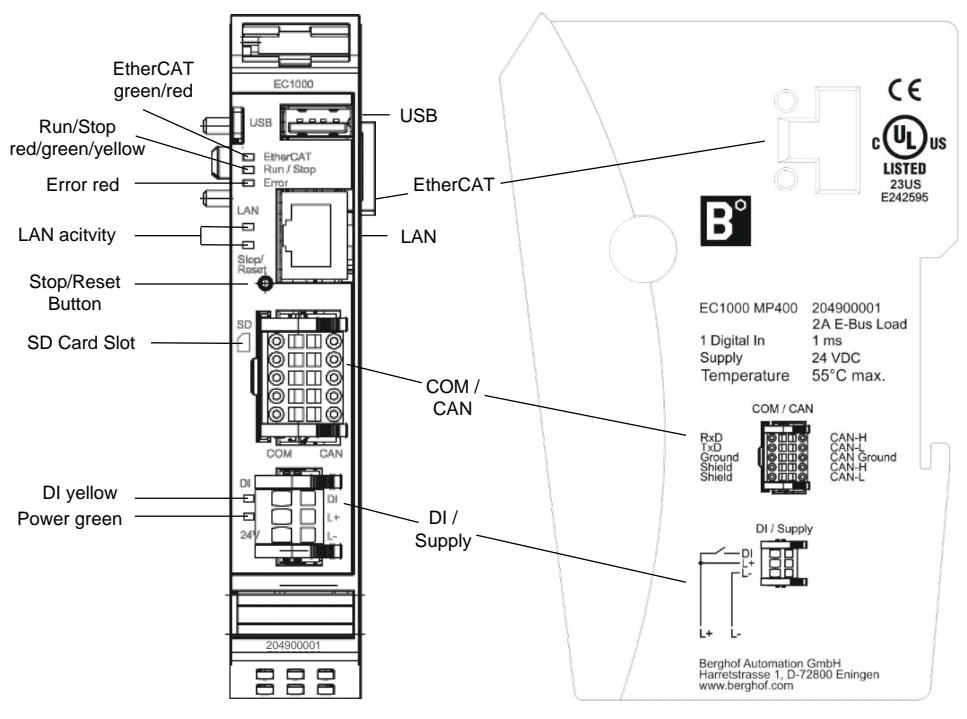

2VF100515DG02.vsd

Berghof Automation GmbH | Harretstraße 1 | 72800 Eningen | www.berghof.com EC1000\_HB\_de\_2D1651007ZD00.docx | 2VF100179FD05.docx

## **2.6. Montieren und anschließen**

## **2.6.1. Montieren**

Die CANtrol E-I/O Module sind für die Montage auf Tragschienen (nach DIN EN 50022, 35 x 7,5 mm) bestimmt.

- $\rightarrow$  Führen Sie das Modul gemäß Abbildung so von unten gegen die Tragschiene, dass sich die Metallfeder zwischen Tragschiene und Montagefläche eindrückt.
- → Drücken Sie das Modul oben gegen die Montagewand bis es einrastet.

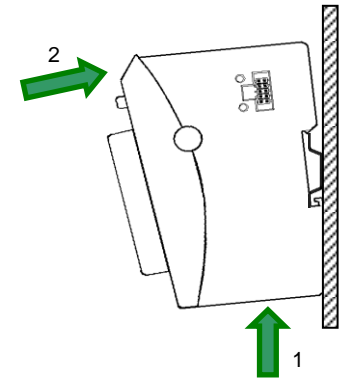

 Aufrasten eines Moduls

Montage eines Moduls

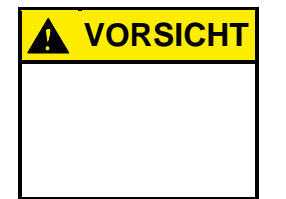

**VORSICHT Oberhalb und unterhalb des EC1000 müssen jeweils mindestens 100 mm Freiraum sein.** 

> Damit wird die erforderliche Konvektionskühlung für den EC1000 gewährleistet. Die Montageplatte muss aus Metall sein, damit die Wärmeleitung gewährleistet ist.

## **Verbinden zweier Module**

Nachdem Sie das erste Modul auf die Tragschiene aufgerastet haben, rasten Sie das zweite Modul rechts in etwa 1cm Abstand vom ersten Modul auf die Tragschiene. Schieben Sie das zweite Modul auf der Tragschiene an das erste Modul heran bis der Entriegelungshebel einrastet.

### **Trennen zweier Module**

Drücken Sie den Entriegelungshebel (siehe Abbildung) von dem Modul, das Sie von dem links davon befindlichen Modul trennen wollen. Schieben Sie gleichzeitig beide Module auf etwa 1 cm Abstand auseinander.

- einzelnen Moduls Drücken Sie das Modul gegen die Metallfeder, die sich auch auch der Barnet der Barnet Moduls auf der Unterseite der Aufnahme befindet, nach oben. Drücken Sie das Modul oben gegen die Montagewand bis es einrastet.
- → Schwenken Sie das Modul gemäß Abbildung von der Tragschiene weg nach vorn.
- $\rightarrow$  Ziehen Sie das Modul nach unten aus der Tragschiene.

**Entriegelungs**hebel 1 2 3

Abnehmen eines

Demontage eines Moduls

## **2.6.2. Anschließen**

#### **Stromversorgung**

Die Steuerung wird über eine externe Stromversorgung 24 VDC gespeist. Prüfen Sie vor dem Anschluss die Einhaltung der für die externe Stromversorgung geforderten Spezifikationen.

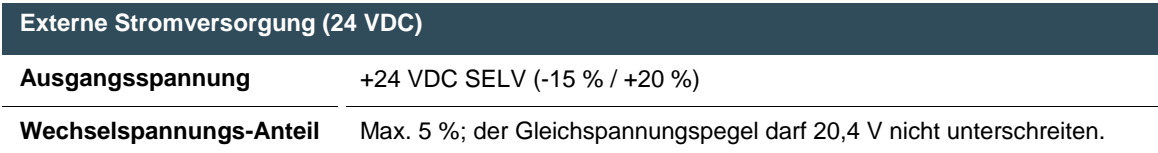

### **Internes Netzteil**

Es ist ein Netzteil für die Systemelektronik für eine Eingangsspannung von 24 VDC (-15 % / +20 %) eingebaut. Das Netzteil besitzt einen eingebauten Verpolungsschutz und eine Einschaltstrombegrenzung. Beide Zuleitungen und die Netzteile müssen mit einem externen Kurzschluss- und Überlastschutz mit einem Auslösestrom von je max. 5 A (abhängig von der Anzahl der E/As) abgesichert werden.

#### **Installation**

Alle Anschlüsse und Leitungen müssen so ausgeführt werden, dass keine Störungen durch induktive und kapazitive Einstreuungen an der Steuerung hervorgerufen werden. Die Zuleitungen müssen eine ausreichende Strom- und Spannungsfestigkeit aufweisen. Für die Kommunikation sind abgeschirmte Leitungen zu verwenden. Der Schirm ist am Modul aufzulegen.

### **DI/Supply Steckerbelegung**

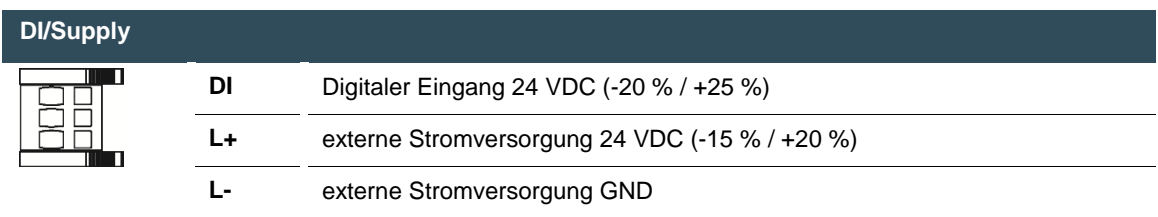

### **Energiepufferung**

Power Fail 10 ms bei Einhaltung der max. Anzahl / Belastung durch I/O-Module.

## **2.6.3. Erdung**

Der EC1000 ist zu erden. Dazu ist das Metallgehäuse mit einer Funktionserde zu verbinden. Die Funktionserde dient zur Ableitung von HF-Strömen und ist für die Störfestigkeit des Moduls von großer Bedeutung. HF-Störungen werden von der Elektronik-Platine auf das Metallgehäuse abgeleitet. Das Metallgehäuse braucht nun eine geeignete Verbindung mit einem Funktionserder.

Im Regelfall ist dafür zu sorgen, dass

- $\rightarrow$  das Modulgehäuse gut leitend mit der Hutschiene verbunden ist,
- $\rightarrow$  die Hutschiene gut leitend mit dem Schaltschrank verbunden ist,
- $\rightarrow$  der Schaltschrank eine gute Erdung besitzt.

Im Sonderfall kann auch die Erdung direkt am Modul angeschraubt werden.

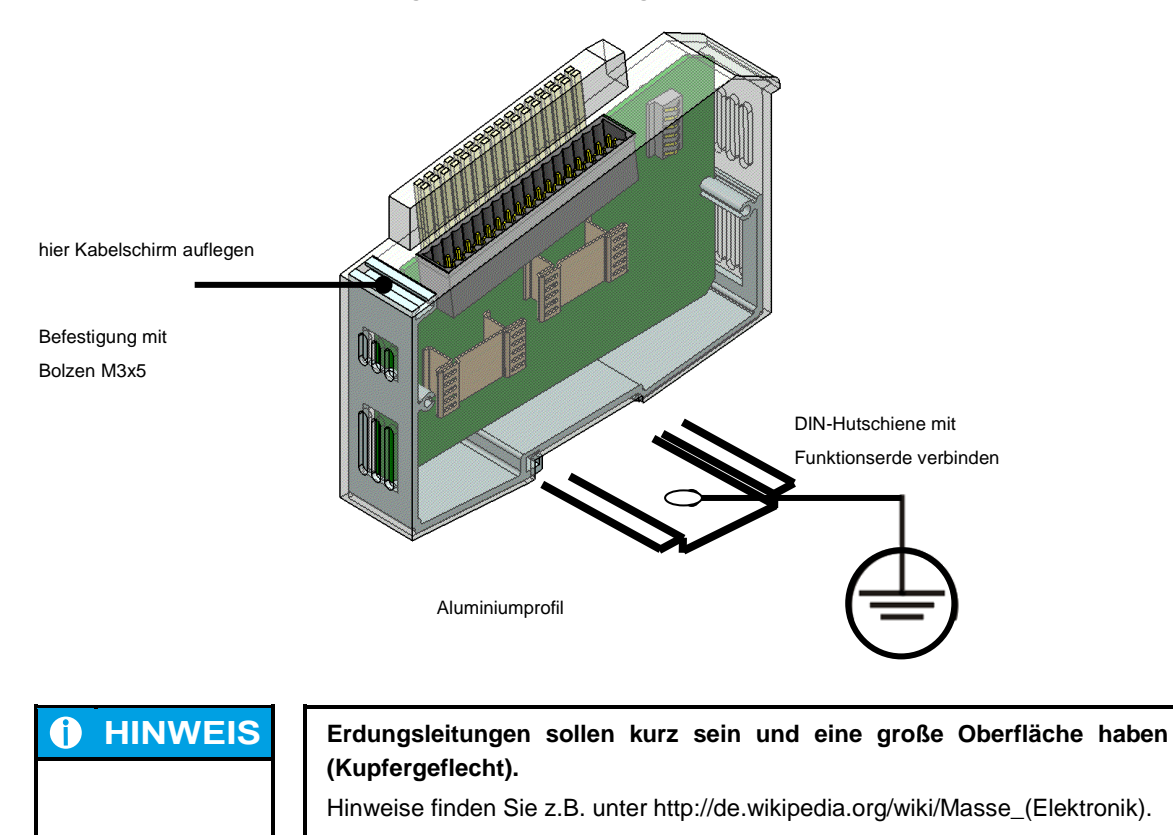

## **2.7. Steckerbelegung**

## **2.7.1. 10/100 Base-T Netzwerk-Anschluss (Ethernet)**

 Netzwerkanbindung

Der Onboard Ethernet-Adapter 10/100 Base-T mit RJ-45 Anschluss ermöglicht die Netzwerkanbindung. Die Status-LEDs "LNK" und "RCV" geben Aufschluss über eine erfolgreiche Netzwerkanbindung gemäß IEEE 802.3 clause 25.

### **LAN Steckerbelegung**

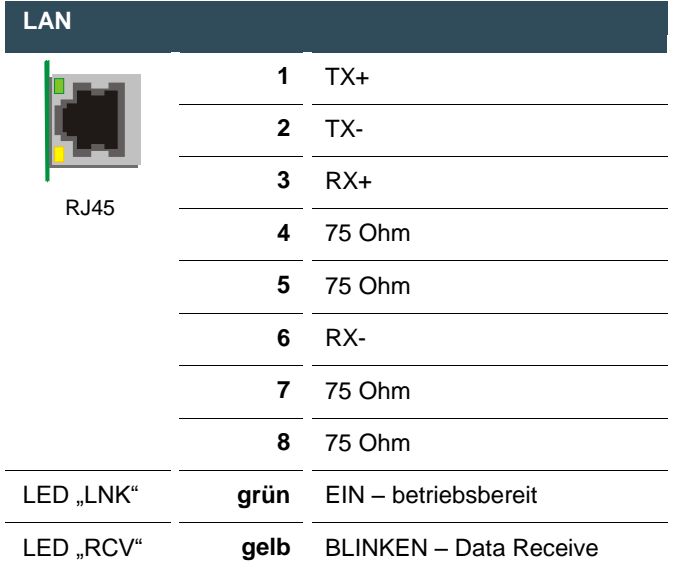

## **2.7.2. USB**

Am USB Master Port (Rev. 1.1) können Geräte mit USB Schnittstelle angeschlossen werden. Verwendbare USB Geräteklassen für CODESYS Anwender sind ausschließlich USB Sticks. Der Einsatz einer Maus ist nur auf Linux Ebene möglich. Bei der Verwendung von USB Sticks sind folgende Punkte zu beachten:

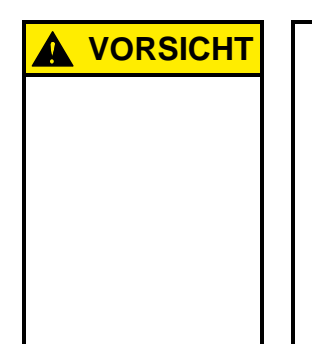

## **VORSICHT Das Abziehen eines USB Sticks während des Betriebs ist nur erlaubt wenn alle Dateioperationen abgeschlossen sind, da sonst der USB Stick unbrauchbar werden kann!**

Falls Programme noch Dateien offen haben, kann das Verzeichnis beim Ziehen des USB Sticks nicht wieder entfernt werden. In dieser Situation führen Datei- oder Verzeichnisoperationen zu Blockierungen, da von einem Gerät gelesen werden soll, das nicht mehr im System verfügbar ist. Deswegen sollte beim Ziehen des USB Sticks immer sichergestellt sein, dass kein Programm mehr offene Dateien im USB Stick besitzt.

- → USB Memory Sticks können während des Betriebs eingesteckt und abgezogen werden. Das gesteckte Gerät wird automatisch erkannt und im Verzeichnis /media/usbX gemountet. Beim Abziehen des USB Sticks "verschwindet" das entsprechende /media/usbX Verzeichnis automatisch wieder, sofern darauf kein Programm mehr zugreift (s.o.).
- $\rightarrow$  Auf dem Memory Stick wird entweder die erste Partition oder, falls keine Partition vorliegt, der gesamte Speicher gemountet, d.h. es erscheint automatisch das entsprechende Verzeichnis.
- $\rightarrow$  Der erste Stick wird unter /media/usbo, der zweite unter /media/usb1, u.s.w. gemountet. Gleichzeitig können maximal 8 Sticks gesteckt sein und verwendet werden (/media/usb[0-7]). Wird ein neuer (oder ein bereits zuvor gesteckter und entfernter) Stick gesteckt, wird dieser auf das Verzeichnis mit der kleinsten freien Nummer gelegt. Über den Anschluss eines USB Hubs können an einer USB Schnittstelle mehrere Sticks betrieben werden. Wobei beim Stecken und Abziehen des Hubs darauf geachtet werden sollte, dass keine USB Geräte mehr am Hub selbst eingesteckt sind.

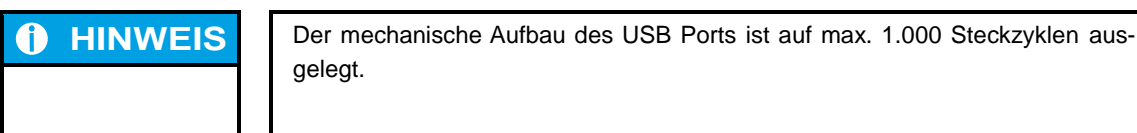

### **USB Steckerbelegung**

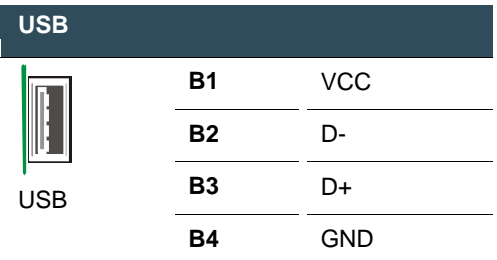

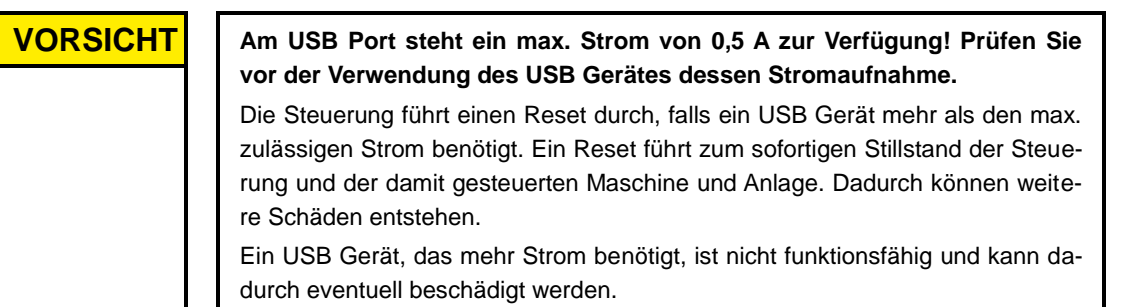

## **2.7.3. CAN Bus und serielle Schnittstelle**

Die CAN-Schnittstelle entspricht dem ISO 11898 Standard und kann bis zur maximalen Baudrate von 1 MBit/s betrieben werden. Die kleinste einstellbare CAN Baudrate beträgt 50 kBit/s.

### **COM/CAN Steckerbelegung**

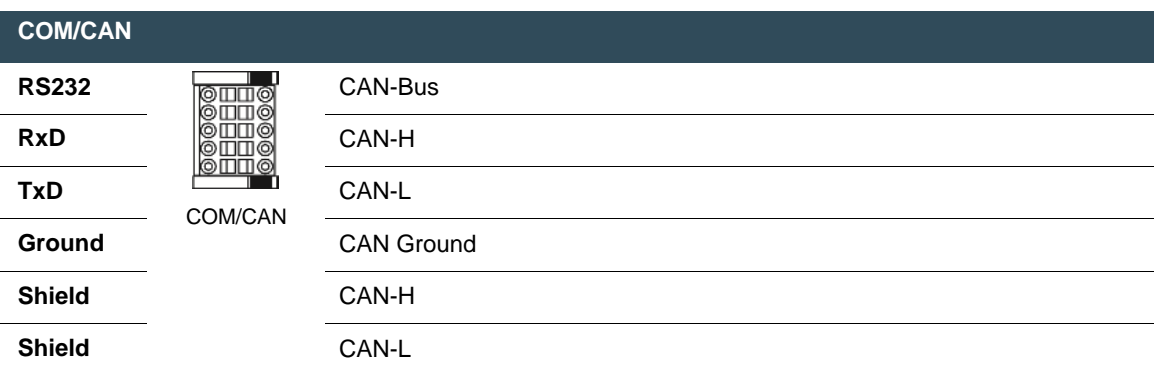

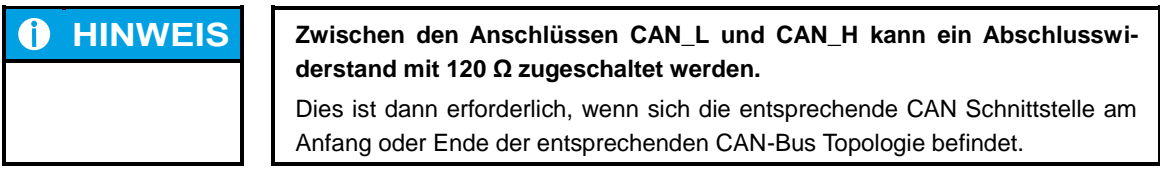

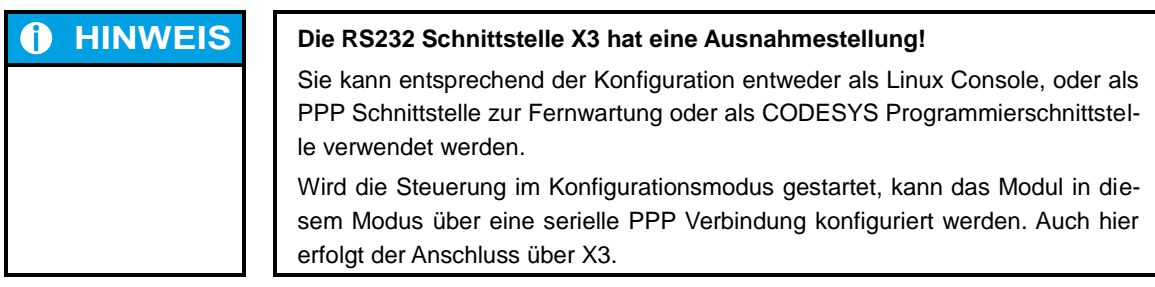

Die serielle Schnittstelle wird in der Software mit der Bezeichnung COM1 angesprochen.

## **2.7.4. EtherCAT**

Die EC1000 SPS Steuerung kann mit einem System von EtherCAT I/O-Modulen (E-I/O) erweitert werden. Die E-I/O-Module, die seitlich nach rechts angereiht werden, sind für den Anschluss vielfältiger Prozess-Signale ausgelegt (siehe Handbuch EtherCAT I/O).

Der EC1000 übernimmt gleichzeitig die Funktion der SPS Steuerung und die eines EtherCAT Buskopplers. Daher erfolgt schon intern die Wandlung der EtherCAT Kommunikationssignale auf die LVDS (E-Bus) Übertragungsphysik. Als EtherCAT-Master sendet der EC1000 EtherCAT-Telegramme zum Schreiben der Ausgangsdaten und zum Lesen der Eingangsdaten. Dabei bleibt das Ethernet EtherCAT –Protokoll bis in das einzelne letzte I/O-Modul erhalten. Am Ende des modularen Gerätes wird die Verbindung von Hin- und Rückleitung automatisch geschlossen.  $\rightarrow$  SPS Steuerung

Des Weiteren wird im EC1000 die Systemspannung der angeschlossenen I/O-Module erzeugt. Dies vereinfacht zwar den Anschluss der I/O-Module, muss aber hinsichtlich der max. Anzahl von anschließbaren I/O-

 $\rightarrow$  Systemspannung

Modulen berücksichtigt werden. Mit einem Extender-Modul lassen sich weitere EtherCAT-Slaves an den EC1000 anschließen.

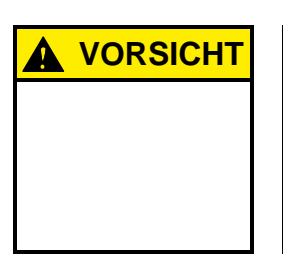

### **VORSICHT Die Anzahl der anschließbaren EtherCAT I/O-Module ist limitiert!**

Jedes EtherCAT I/O-Modul erzeugt eine sogenannte "E-Bus Last" Last. Damit wird die Stromlast bezeichnet, die zur Versorgung der internen Geräteelektronik benötigt wird. Der EC1000 stellt dazu einen Strom bis zu 2 A zur Verfügung. Dies bedeutet, dass ein EC1000 bis zu maximal 10 I/O-Module versorgen kann.

### **Statusanzeige LED**

Die EtherCAT-LED zeigt den Zustand des EtherCAT-ASICs an.

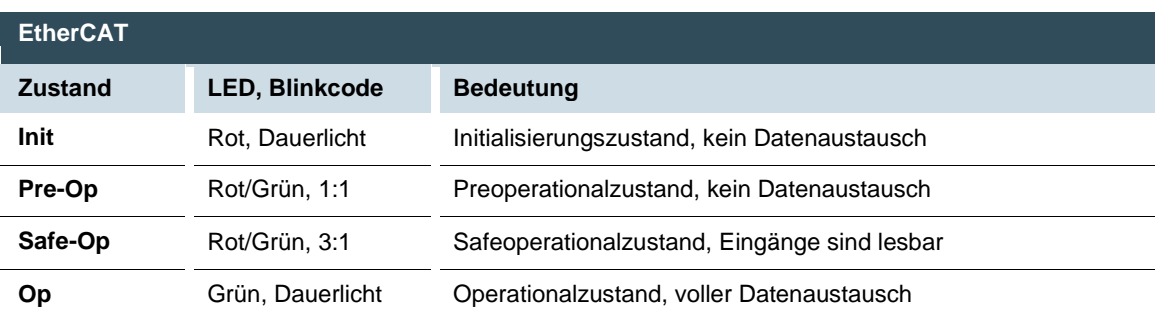

## **2.7.5. SD-CARD**

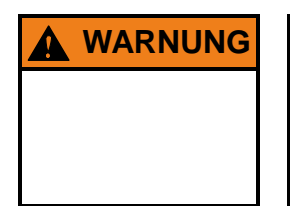

**WARNUNG Während des Betriebs des EC1000 darf die SD-Card weder ein- noch ausgesteckt werden, da es sonst zu Funktionsstörungen am EC1000 kommen kann!**

> Die SD-Card darf nur im ausgeschalteten Zustand des EC1000 gesteckt werden!

Das SD-Card Laufwerk ist mit einem Push-in/Push-out Steck- und Auswurfmechanismus ausgestattet. Vergoldete Kontakte garantieren geringe Kontaktwiderstände und eine Lebensdauer von bis zu 10.000 Steckzyklen.

- Der auf der SD-Karte vorhandene Schreibschutzschalter wird derzeit nicht erkannt.
- Das SD-Card Laufwerk muss über die Web-Konfiguration aktiviert werden.
- Die Dateien auf dem SD-Laufwerk können geschrieben, gelesen und auch kopiert werden.
- Auf das Laufwerk kann über folgenden Pfad zugegriffen werden: /media/sd.
- → Aktuell können SD-Karten mit einer Speicherkapazität von bis zu 1 GB verwendet werden.

## **3. Betrieb der Steuerung**

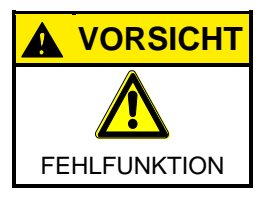

## **VORSICHT Im Betrieb Anschlüsse nicht stecken, auflegen, lösen oder berühren!**

Zerstörung oder Fehlfunktion können die Folge sein. Schalten Sie vor der Arbeit an den Modulen alle Einspeisungen ab; auch die von angeschlossener Peripherie, wie fremdgespeiste Geber, Programmiergeräte, usw.

## **3.1. Inbetriebnahme**

Vor Anlegen der Versorgungsspannung alle Anschlüsse nochmals auf korrekte Verdrahtung und richtige Polarität überprüfen.

## **Einschalten**

Das Modul hat keinen eigenen Netzschalter. Beim Einschalten der Anlage oder beim Anschluss der Stromversorgung wird die SPS Steuerung gestartet.

## **Ausschalten**

Beim Ausschalten der Anlage oder der Trennung von der eigenen Stromversorgung wird die SPS Steuerung ausgeschaltet.

## **3.2. Funktionswahl, Anzeigen, Diagnose**

## **3.2.1. Status-Anzeigen**

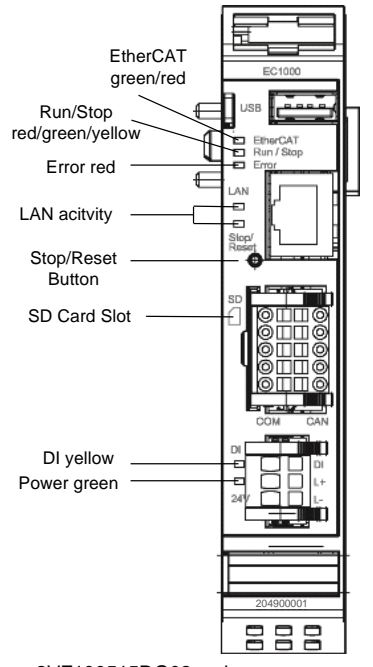

Die Funktion der Statusanzeigen ist oftmals davon abhängig welche Softwareentwicklungsumgebung auf der SPS Steuerung zum Einsatz kommt.

### $\rightarrow$  CP1131-P:

SPS Programmierung mit CODESYS und Berghof Target Support Package.

 $\rightarrow$  CPC++:

C-Programmierung direkt auf dem LINUX Betriebssystem.

aus 2VF100515DG02.vsd

#### **Power LED**

Über 4 Betriebs-Status LEDs wird der aktuelle Zustand von Spannungsversorgung, Modulmode sowie Fehlermeldungen angezeigt.

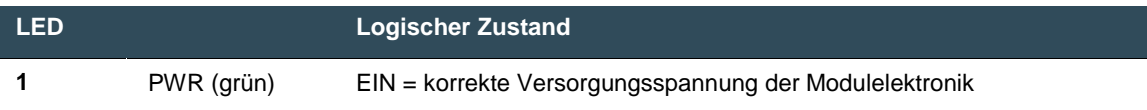

#### **RUN/STOP-BUTTON**

Der Run/Stop-Bedienknopf ersetzt den bisherigen Bedienschalter. Dadurch wird das Bedienkonzept leicht verändert:

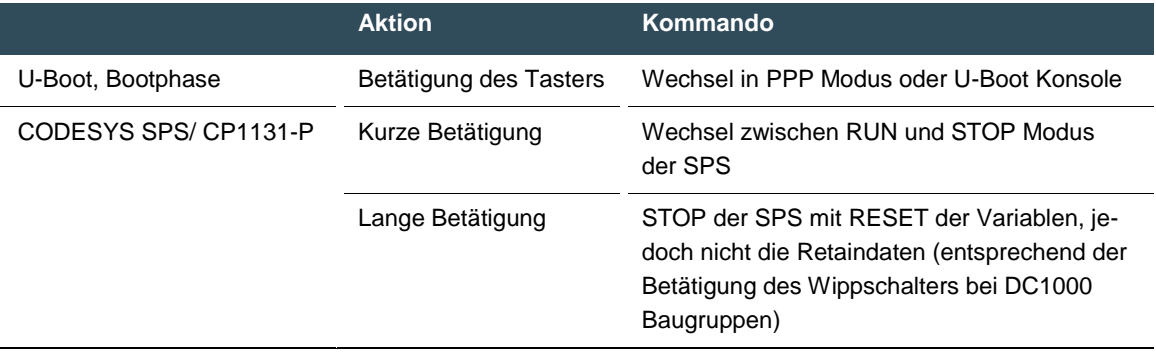

Ein forciertes Halten der SPS-Steuerung im Stop Zustand ist damit nicht mehr möglich!

### **LEDs: RUN/STOP ERROR - LED Signalisierung**

Auf der Baugruppe stehen 2 LEDs zur Signalisierung des Systemzustandes zur Verfügung (RUN/STOP zweifarbig: rot/grün/(gelb); ERROR einfarbig rot). Die vom DC1000 bekannten Blinkcodes sind damit nicht mehr anwendbar. Folgende Systemzustände werden über die LEDs signalisiert:

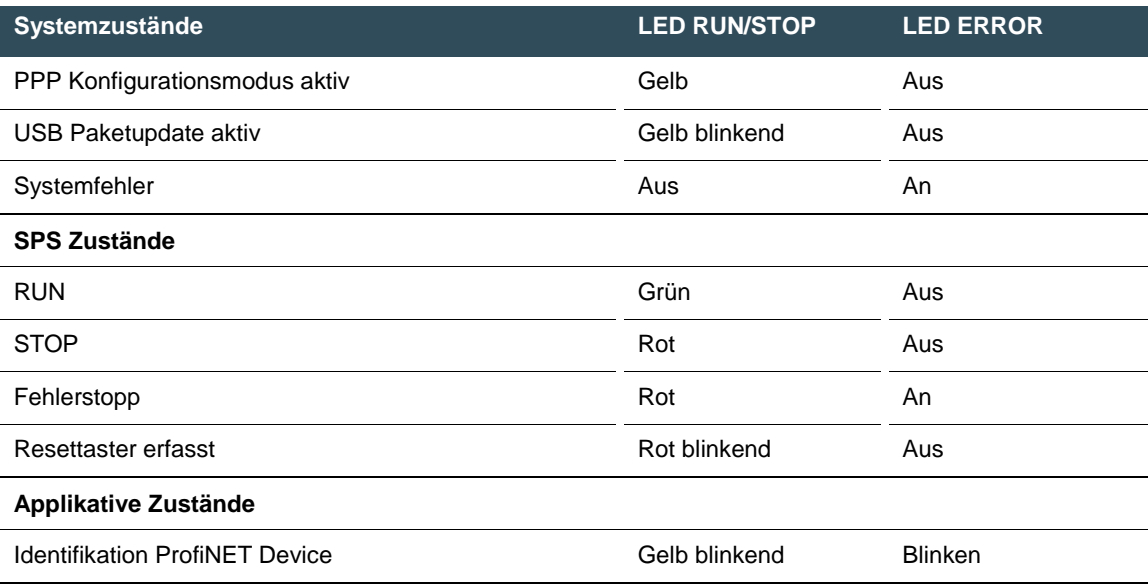

Prinzipielle Vorgehensweise bei Fehlerstopp:

- Fehlerursache feststellen (über Webbrowser lesen)
- $\rightarrow$  Fehlerursache beheben
- → Reset an Steuerung durchführen, alternativ: Betriebswahlschalter / CODESYS/ Webbrowser
- $\rightarrow$  Steuerung wieder in Betrieb setzen

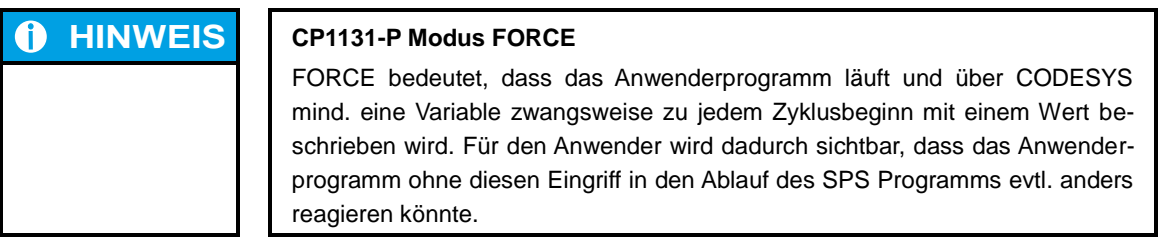

#### **Status LEDs für CPC++ Programme**

Die LEDs können per Anwendersoftware gesteuert werden.

### **Ethernet Status LED**

Siehe Abschnitt: 10/100 Base-T Netzwerk-Anschluss (Ethernet).

## **3.3. Echtzeituhr mit Pufferakku**

Der EC1000 ist mit einer Echtzeituhr ausgestattet.

#### **Uhr einstellen**

Entweder über die Webkonfiguration oder über die CODESYS Bibliothek 'BGHSysLibRtc.lib

#### **Energieversorgung**

Zur Energieversorgung dieser Uhr ist ein Akku fest eingebaut.

### **Wechsel des Akkus**

Ein Wechsel des Akkus durch den Anwender ist nicht vorgesehen.

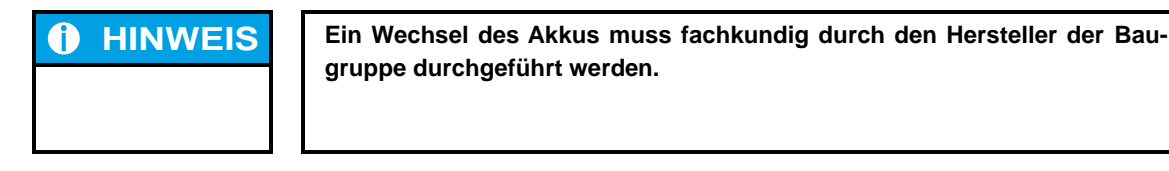

#### **Akku-Typ**

Panasonic VL2020 oder vergleichbar.

#### **Akku-Lebensdauer**

typ. 10 Jahre, abhängig von Einsatztemperatur.

#### **Akku-Lagerung**

> 1 Jahr ohne Spannung, danach besteht die Möglichkeit, dass Daten der RTC verloren gehen.

Leerseite

## **4. Anhang**

## **4.1. Umweltschutz**

## **4.1.1. Emissionen**

Von den Modulen gehen bei bestimmungsgemäßem Gebrauch keine schädlichen Emissionen aus.

## **4.1.2. Entsorgung**

Die Module können nach ihrer Lebensdauer, gegen eine Kostenpauschale, an den Hersteller zurückgegeben werden. Dieser führt die Module dem Recycling zu.

## **4.2. Wartung / Instandhaltung**

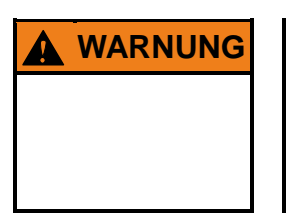

**WARNUNG Im Betrieb Anschlüsse nicht stecken, auflegen, lösen oder berühren!**

Zerstörung oder Fehlfunktion können die Folge sein. Schalten Sie vor der Arbeit an den Modulen alle Einspeisungen ab; auch die von angeschlossener Peripherie, wie fremdgespeiste Geber, Programmiergeräte usw. Alle Lüftungsöffnungen müssen unbedingt freigehalten werden!

- → Die Module sind bei bestimmungsgemäßem Gebrauch wartungsfrei.
- Reinigung nur mit einem trockenen, fusselfreien Tuch durchführen.
- $\rightarrow$  Keine Reinigungsmittel verwenden!

## **4.3. Reparaturen / Kundendienst**

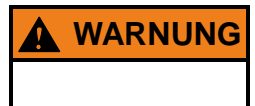

**WARNUNG** Reparaturen und Instandsetzungen dürfen nur durch den Hersteller oder dessen autorisierten Kundendienst durchgeführt werden.

## **4.3.1. Gewährleistung**

Es gilt die gesetzliche Gewährleistung. Sie erlischt, wenn am Gerät / Produkt nicht autorisierte Reparaturversuche oder sonstige Eingriffe vorgenommen werden.

## **4.4. Typenschild**

**Erklärungen zu den Typenschildern (Beispiel)**

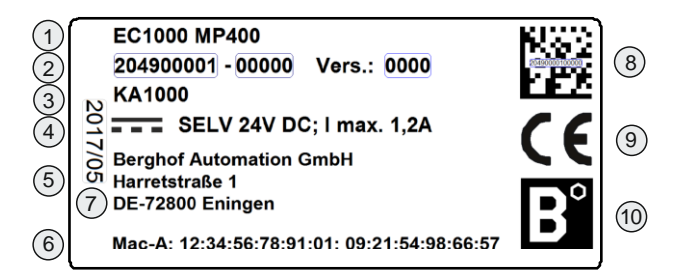

2VF100080DG04.cdr

- **Geräte-Typ Bezeichnung**  $(1)$
- **Identifizierungs-Nr. (Artikel-Nr. + Serien-Nr.)**  $\binom{2}{2}$
- **Kunden-Nr.**  $\binom{3}{ }$
- **Versorgungsspannung**  $\left( 4\right)$
- **Herstelleradresse**  $\left(5\right)$
- **Mac-Adressen**  $\binom{6}{ }$
- **Produktionsdatum**  $(7)$
- **QR-Code (Identifizierungs-Nr.)**  $\left(8\right)$
- **CE-Kennzeichnung**  $(9)$
- **Marke des Herstellers (Warenzeichen)**  $(10)$

## **4.5. Anschriften und Literatur / Normen**

## **4.5.1. Anschriften**

CAN in Automation; internationale Hersteller- und Nutzerorganisation für CAN Anwender in der Automati-  $\rightarrow$  CiA sierung: CAN in Automation e.V. (CiA) Am Weichselgarten 26 91058 Erlangen headquarters@can-cia.de www.can-cia.de EtherCAT Technology Group ETG Headquarters Ostendstraße 196 90482 Nürnberg info@ethercat.org www.ethercat.org Beuth Verlag GmbH, 10772 Berlin oder VDE-Verlag GmbH, 10625 Berlin VDE Verlag GmbH, 10625 Berlin oder Recherche über Internet: www.iec.ch  $\rightarrow$  ETG → DIN-EN Normen  $\rightarrow$  IEC Normen

## **4.5.2. Literatur / Normen**

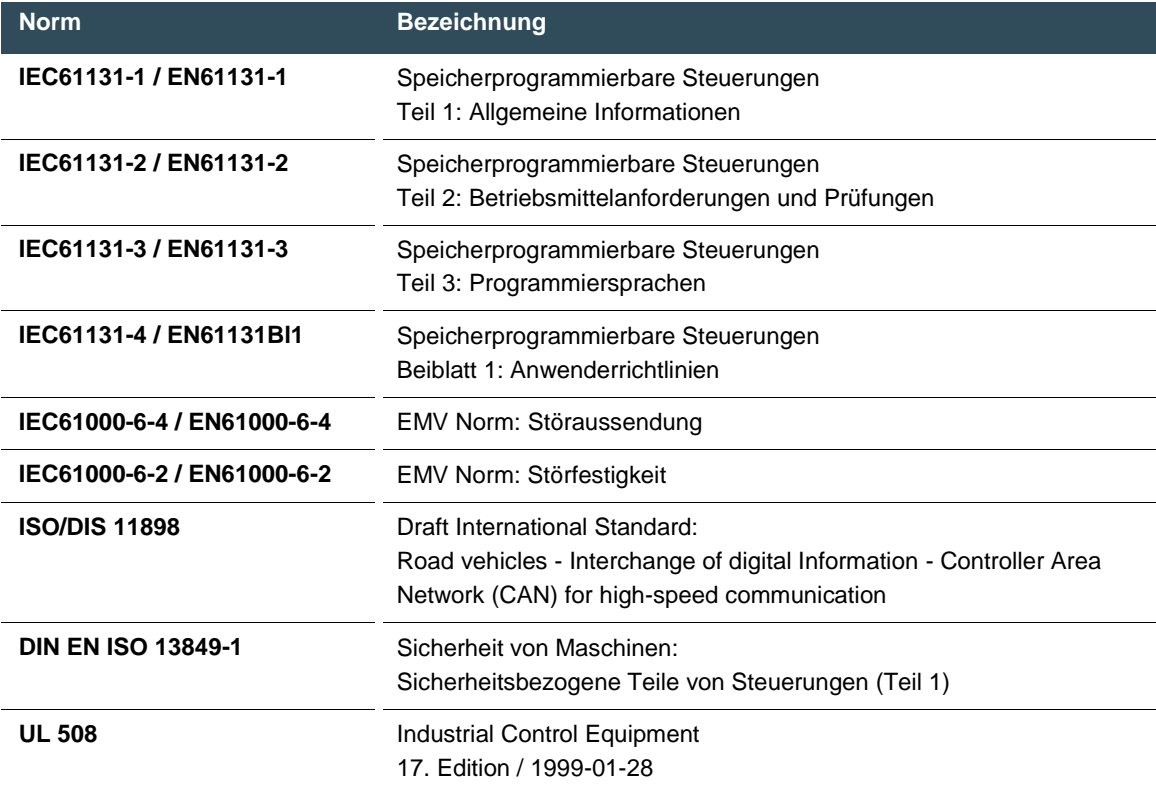

Hinweis: Weitere Literaturnachweise können Sie bei unserem Technischen Support erfragen.